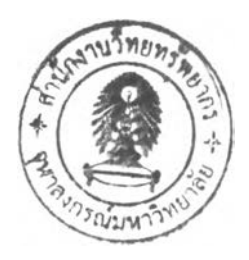

# **อกสาร**แ ล ะ **งานวิจัยที่เกี่ยวข้อง**

ในการคิกษาครั้งนี้ได้รวบรวมข้อมูลและแนวความคิดที่เกี่ยวข้องกับงานวิจัยโดยแบ่งประเด็น ในการคิกษาออกได้ ดังนี้

2.1 การคิกษาและวิเคราะห์ปัจจัยต่าง ๆ ที่เกี่ยวข้องในการจัดวางลวดลายพื้นด้วยคอนกรีต บล็อกประลานปูพื้น

2.2 การคิกษาทฤษฎีพื้นฐานที่เกี่ยวข้องในการจัดวางลวดลายพื้นด้วยคอนกรีตบล็อก ประลานปูพื้น

2.3 การคิกษาเทคโนโลยีคอมพิวเตอร์เพี่อการออกแบบโปรแกรม

2.4 การคิกษาและวิเคราะห์โปรแกรมคอมพิวเตอร์และงานวิจัยที่เกี่ยวข้อง

## **2.1 การสิกษาและวิเคราะห์ปัจจัยต่าง ๆ ที่เกี่ยวข้องในการจัดวางลวดลายพึ๋นด้วย คอนกรีตบล็อกประสานปูพึ้น**

2.1.1 ชนิดและลักษณะของบล็อกประลานปูพื้น

บล็อกประลานปู**พื้นที่**ใช้**ใน**การ**จัด**วางลวดลาย**พื้น**นั้นมีหลากหลาย ขึ้นอยู่กับความต้องการ และรสนิยมของผู้ใช้ ทั้งที่เป็นบล็อกที่ผลิตขึ้นใหม่ ลามารถเลือกใข้ใด้ตามลักษณะการใช้งาน บล็อก แต่ละชนิดมีคุณสมบัติ และข้อจำกัดแตกต่างกัน ในการคิกษางานวิจัยและทฤษฎีในการจัดวาง ลวดลายพื้นนี้ กำหนดขอบเขตการศึกษาเฉพาะบล็อกประสานปูพื้นที่เป็นบล็อกสำเร็จรูป มีขนาด คงที่ และมีการผลิตจำหน่ายโดยทั่วไปตามท้องตลาด ทั้งนี้เนื่องจากเป็นขนาดที่ใช้หลักการประลาน ทางพิกัด ลามารถนำหลักทางคณิตศาสตร์มาช่วยประกอบในการลร้างเกณฑ์ที่ใช้เป็นหลักในการจัด วางลวดลายพื้นต่อไป

2.1.1.1บล็อกประลานปูพื้นประ๓ ทคอนกรีต (Concrete Paving Blocks)

บล็อกประเภทคอนกรีตนี้มีลักษณะเป็น ก้อนคอนกรีตตัน มีหลายขนาด มีหลาย รูปทรง บล็อกประ๓ ทคอนกรีตที่มีผลิตและจำหน่ายเพื่อการก่อลร้างมีหลากหลาย เพื่อความเข้าใจ ในการเรียก โดยทั่วไปในการแยกประ๓ ทจะแยกออกเป็นชุดของการจัดวางลวดลาย เช่น ชุด จินตนาการ (Imagination Series) ชุดคิลาเหลืยม (La-Linear Series) ชุดคดกรีซ (Uni Pave) ชุด อิสระ (Individual Series)ชุด Cobble Stone เป็นต้น ซึ่งแต่ละชุดก็จะมีบล็อกรูปร่างต่างๆ โดยที่ ลามารถดัดแต่งและกำหนดลักษณะการวางบล็อกและลร้างเป็นลวดลายได้ตามความต้องการ

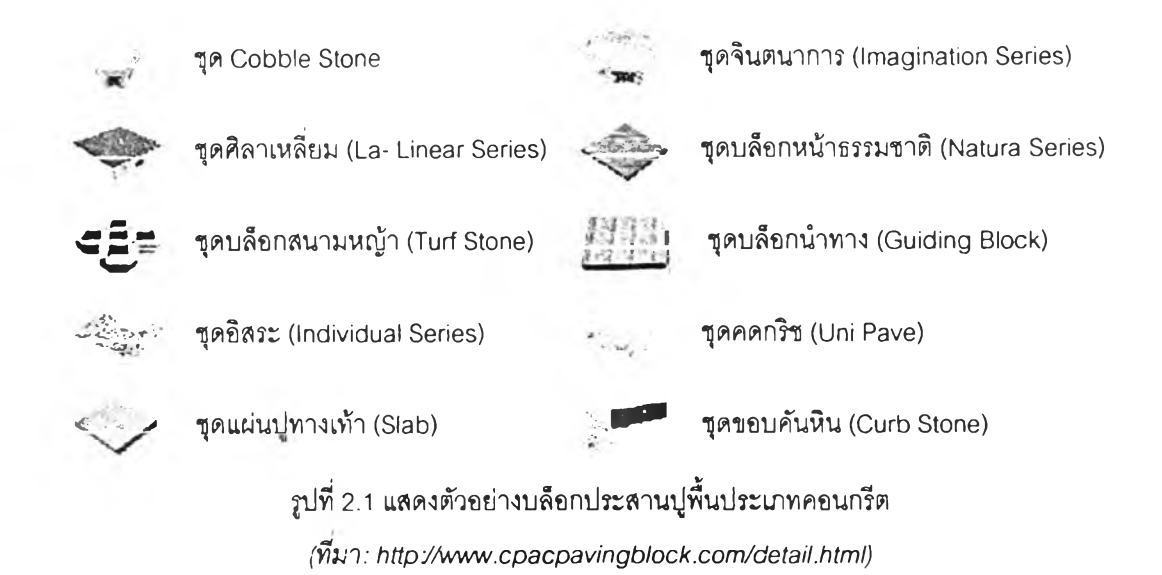

2.1.1.2 บล็อกปูพื๋นบ่ระแกทหินธรรมชาติ (Stone Paving Blocks) บล็อกประ๓ ทนี้เป็นบล็อกที่มีลักษณะธรรมชาติตามชนิดขององค์ประกอบของหิน

นั้น ๆ ที่นิยมนำมาใช้ปูพื้นอาคารได้แก่ หินแกรนิต หินอ่อน หินกาบ และหินทราย โดยทังไปจะมี รูปร่างเป็นรูปสี่เหลี่ยม มีขนาดมาตรฐานประมาณ 30x30, 30x60, 40x40 และขนาด 40x80 เซนติเมตรแต่ก็สามารถสั่งตัดขนาดอื่นได้ตามความต้องการ ในการวางแนวปูและรูปร่างบล็อกนั้น ลามารถตัดแต่งและกำหนดตำแหน่งในการจัดวางลวดลายได้เซ่นเดียวกับบล็อกประ๓ ทกระเบื้อง สำเร็จรูป

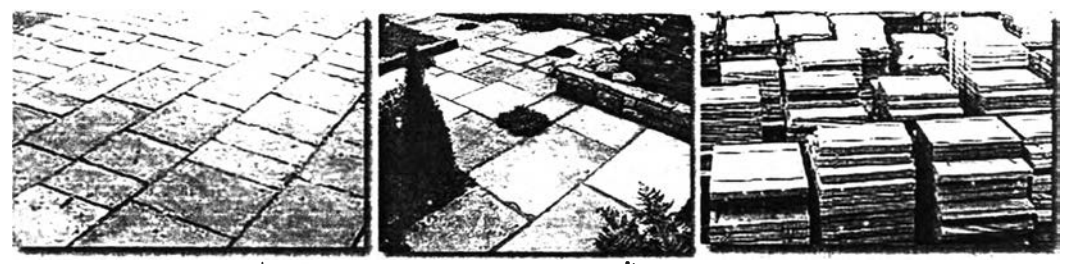

**รูปที่ 2.2 แลดงตัวอย่างบล็อกประสานปูพื้นประ๓ทหินธรรมชาติ** *(ทีมา: http'/[/www.pavingexpert.com/home.htm\)](http://www.pavingexpert.com/home.htm)*

2.1.1.3 บล็อกปูพื้นประเภทยาง (Rubber Paving Blocks) บล็อกยางปูพื้น ผลิตจากยางธรรมชาติผสมยางลังเคราะห์คุณภาพสูง ทนทานต่อ สภาวะอากาศและแลงแดดร้อน ไม่มีปัญหาเรื่องการหดตัว ยืดงอ หรือหลุดเป็นชิ้นเหมือนยางทั่วไป มีความนุ่มนวลสามารถรับแรงกระแทกและป้องกันการลื่นได้เป็นอย่างดี เหมาะกับทุกพื้นที่ที่ต้องการ ความปลอดภัย ติดตั้งง่ายเพราะถูกออกแบบให้เป็น Interlock เป็นลักษณะรูปตัวไอ ทำให้สะดวก รวดเร็วและง่ายต่อการติดตั้ง ไม่ต้องใช้กาวเชื่อม ติดตั้งบนพื้นผิวเรืยบ เซ่น พื้นคอนกรืต หินขัด เป็น

ต้น ลามารถใช้งานได้ทั้งภายในและภายนอกที่เป็นที่กลางแจ้ง ไม่มีปัญหาเรื่องนํ้าท่วมขังเพราะ ด้านหลังของบล็อกยาง มีปมยก เพื่อการระบายนํ้าได้สะดวก โดยการไหลผ่านทางด้านหลัง สถานที่ที่ เหมาะสมในการลัดวางลวดลายบล็อกยาง เซ่น สนามเด็กเล่น ฟุตบาท ทางเดินเท้า ลานจอดรถ ทิเตเนล สปอร์ตคลับ สนามกอล์ฟ รมขอบสระว่ายนํ้า ระเบียง ห้องนํ้า หรอทุกพื้นที่ที่ต้องการความ ปลอดภัยลำหรับคนที่คุณรักและห่วงใยวัสดุอื่น ๆ

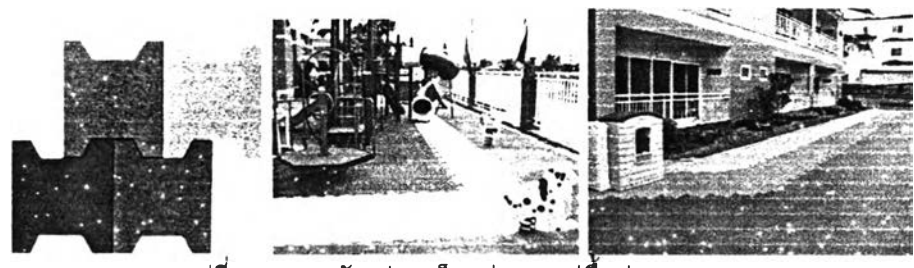

**รูปที่ 2.3 แสดงตัวอย่างบล็อกประสานปูฟ้นประเภทยาง** *(ทีมา: http y[/www.floorament.com\)](http://www.floorament.com)*

2.1.1.4 บล็อกปูพื้นประ๓ ทอื่นๆ

นอกจากบล็อกปูตกแต่งอาคารที่นิยมตามช้างต้นแล้ว ยังมีบล็อกที่ใช้ปูตกแต่งพื้น อาคารชนิดอื่น ๆ อีกหลายชนิดแต่ไม่เป็นที่นิยมนักเนื่องจากความคงทน มีช้อจำกัดเรื่องรีเมือชองช่าง และความยืดหยุ่นในการใช้งาน เซ่น บล็อกดินเผา (Clay Bricks) หรอคอนกรีตบล็อกหน้าธรรมชาติ และหน้าพิมพ์ลาย เป็นต้น ส่วนใหญ่จะเป็นรูปทรงลี่เหลี่ยม มีขนาดที่ผลิตจำหน่ายตั้งแต่ 20x20 30x30, 30x60 เป็นต้น บางชนิดลามารถลังผลิตขนาดได้ตามต้องการ

2.1.2 รูปร่างของบล็อกประลานปูพื้น (Interlock Block Paving Shapes) บล็อกประลานปูพื้นมีหลายรูปร่างทั้งนี้ฃึ้นอยู่กับความต้องการของผู้ใช้ตั้งแต่รูปลีเหลี่ยม จัตุรัสปกติจนถึงรูปร่างที่ซับซ้อนมากขึ้น แต่โดยส่วนมากแล้วจะเป็นรูปร่างที่ลามารถนำมาวางต่อ เรียงกันได้เป็นผืนคล้ายกับภาพตัดต่อ (Jigsaws)

2.1.2.1 รูปลี่เหลี่ยมจัตุรัส (Square shape)

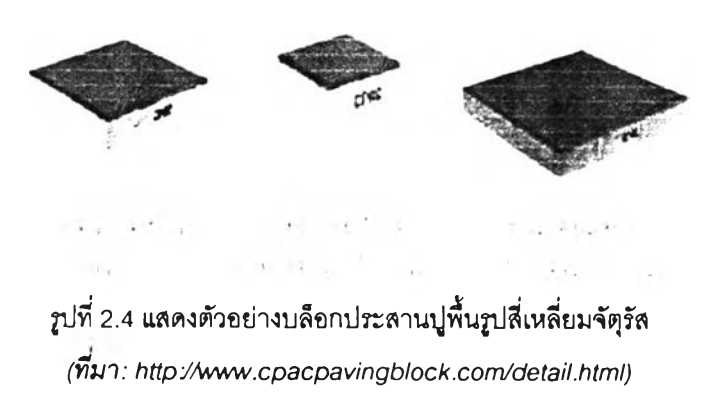

บล็อกประสานปูพื้นรูปสี่เหลี่ยมจัตุรัสมีหลายชนิดและเป็นที่นิยมเนื่องจากเป็น รูปร่างที่สามารถใช้ปูได้สะดวกที่สุด เนื่องจากมีความยืดหยุ่นต่อการกำหนดวางแนวปูเนื่องจากมี ด้านเท่ากันทุกด้าน เป็นต้น

2.1.2.2 รูปลีเหลียมผืนผ้า (Rectangle shape)

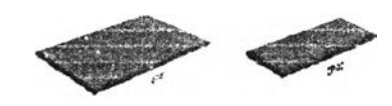

**รูปที่ 2.5 แสดงตัวอย่างบล็อกประสานปูพื้นรูปสี่เหลี่ยมผืนผ้า** *(ทมา: httpร/พพพ.cpacpavingblock.com/detaii.html)*

บล็อกประลานปูพื้นรูปร่างสี่เหลี่ยมผืนผ้ามีหลายชนิดและหลายขนาด เช่นเดียวกับ สี่เหลี่ยมจัตุรัส การจัดวางลวดลายมีข้อจำกัดในการวางแนวปูมากกว่าเนื่องจากขนาดที่ไม่เท่ากันทุก ด้าน แต่ลามารถทำให้เกิดความหลากหลายของแนวปู ตัวอย่างบล็อกที่มีรูปร่างเป็นรูป สี่เหลี่ยมผืนผ้า ได้แก่ เป็นต้น

2.1.2.3 รูปร่างหลายเหลี่ยม (Polygon shape)

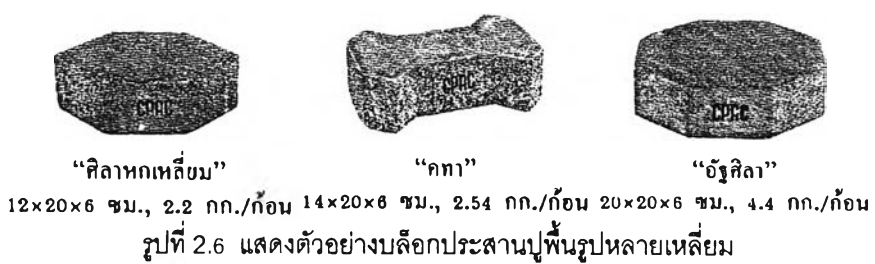

*(ทมา: httpyAvww.cpacpavingblock.com/detail.html)*

บล็อกประลานปูพื้นที่เป็นรูปหลายเหลี่ยมอื่นที่มีพบเห็นทั่วไปได้แก่ รูปหกเหลี่ยม (Hexagon shape) และรูปแปดเหลี่ยม (Octagon shape) นิยมใช้เพื่อสร้างความแปลกใหม่ให้กับ ลวดลายของผิวพืน ลามารถปูเรียงกันเฉพาะหกเหลี่ยมเป็นแนวสลับขอบกันหรือบางครั้งก็ใช้ร่วมกับ รูปลี่เหลี่ยมจัตุรัสได้

2.1.2.4 รูปทรงอื่น ๆ

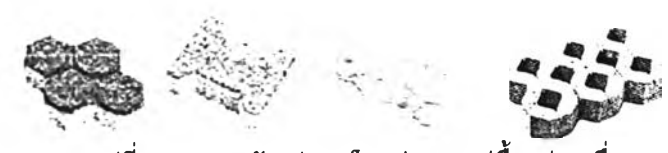

**รูปที่ 2.7 แสดงตัวอย่างบล็อกประลานปพื้นรูปทรงอื่นๆ** *(ทีมา: http '//[www.cpacpavingblock.com/detail.html\)](http://www.cpacpavingblock.com/detail.html)*

เป็นรูปทรงที่ต้องใชในการจัดวางลวดลายเป็นลวดลายที่เกิดจากรูปทรงนั้นๆกัน ทั้งหมดเพราะไม่มีรูปทรงไหนลามารถมาต่อชนไต้ลงตัวความชำนาญในการทำงานค่อนข้างมาก เช่น รวงผึ้ง ตัวไอ, คดกริช, บล็อกสนามหญ้า เป็นต้น

2.1.3 ขนาดของคอนกรีตบล็อกประลานปูพื้น (Interlock block paving size) ขนาดของบล็อกประลานปูพื้นมีด้วยกันหลายขนาด ทั้งนั้เนื่องจากละดวกต่อการจัดวาง ลวดลายต่อกันเป็นผืนคลุมพื้นที่ จึงได้จัดหมวดหมู่ของบล็อกประลานปูพื้นออกเป็นรหมวด สามารถ เลือกปูบล็อกขนาดเดียวกันทั้งผืนหรืออาจปูผลมกันก็ไต้ โดยเลือกลักษณะการจัดวางลวดลายที่ จะต้องเลือกรูปร่างที่จะนำมาต่อชนเฉพาะภายในหมวดนั้นๆ นำมาประกอบกัน

2.1.3.1 หมวดจินตนาการ (Imagine Series)

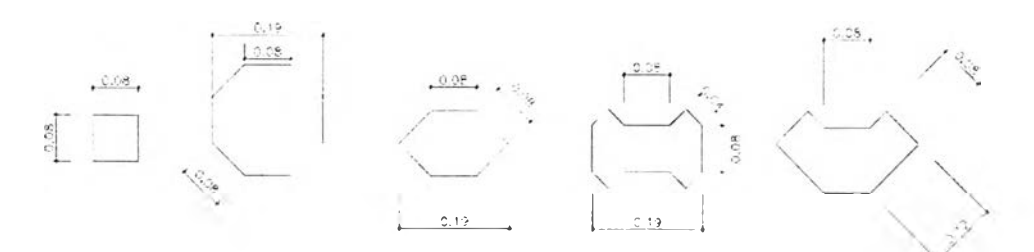

**รูปที่ 2.8 แลดงขนาดบล็อกประลานปูพื้นชุดจินตนาการ**

2.1.3.2 หมวดดีลาเหลี่ยม (Linear Series)

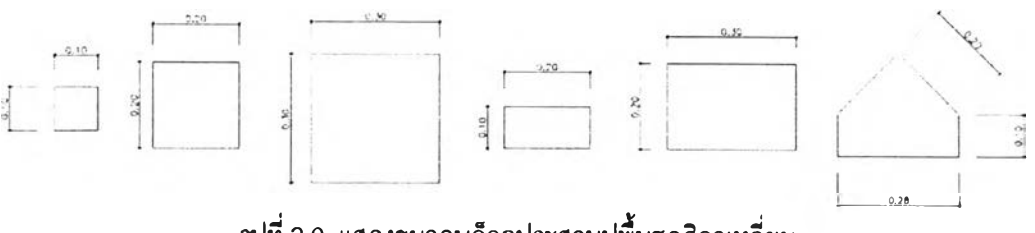

**รูปที่ 2.9 แสดงขนาดบล็อกประสานปูพื้นชุดดีลาเหลี่ยม**

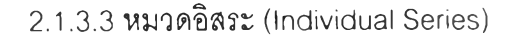

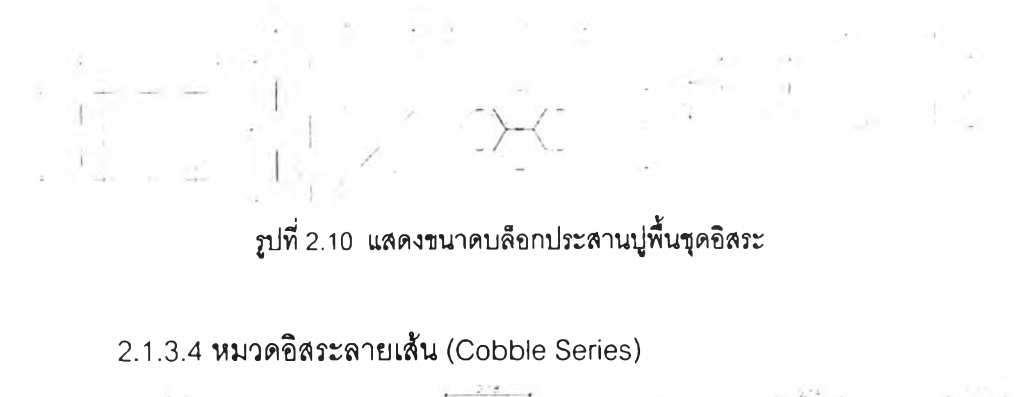

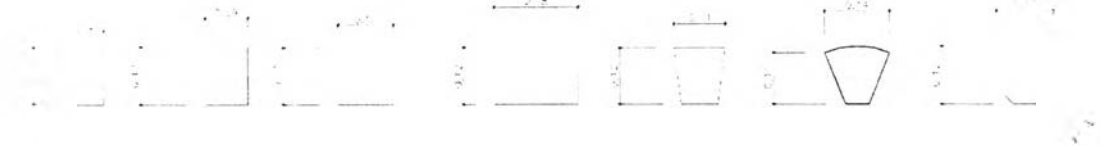

**รูปที่ 2.11 แสดงขนาดบล็อกประสานปูพื้นรุดอิสระลายเล็น**

2.1.3.5 หมวดขอบคันหิน (Curb stone Series)

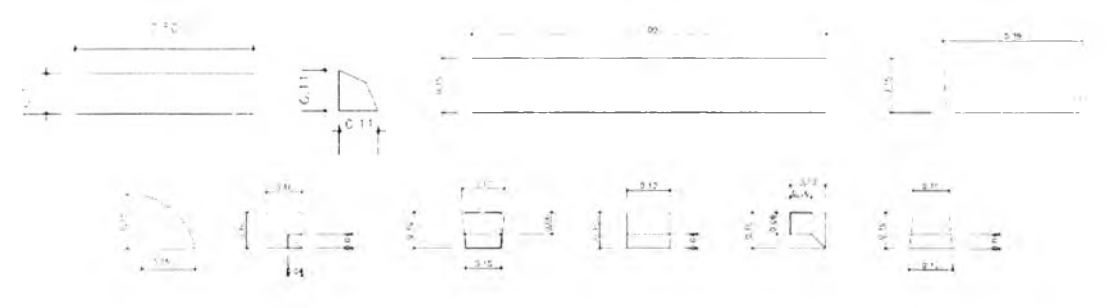

**รูปที่ 2.12 แสดงขนาดบล็อกประสานปูพื้นรุดขอบคันหิน**

ถึงแม้ขนาดของคอนกรีตบล็อกประลานปูพื้นที่มีจำหน่ายและผลิตทั่วไปมีขนาดตามที่ กล่าวในข้างต้น แต่หากพิจารณาให้ดี จะพบว่ามีความแตกต่างกันบ้างเล็กน้อยในล่วนของระยะจรีงที่ วัดได้ อาจจะต่างกันเพียง 1-2 มิลลิเมตรต่อก้อน แต่หากนำมาใข้งานจริงซึ่งจำเป็นต้องปูบล็อกเรียง ต่อกันเป็นผืนขนาดใหญ่ หากใช้บล็อกที'ต่างชนิดกันก็จะกลายเป็นระยะที่มีความคลาดเคลื่อน แตกต่างกันมากในกายหลัง ซึ่งกรณีดังกล่าวควรหลีกเลี่ยงการใช้คอนกรีตบล็อกประลานปูพื้น ต่าง ผู้ผลิต หรือต่างรุ่นผลิต เพื่อลดความคลาดเคลื่อนที่จะเกิดขึ้นดังที่กล่าว

2.1.4 การสืกษารูปแบบวิธีการจัดวางลวดลายบล็อกประลานปูพื้น

การจัดวางลวดลายบล็อกประสานปูพื้นนั้น มีรายละเอียดของขั้นตอนวิธีการจัดวางลวดลาย แตกต่างกันออกไปขึ้นกับชนิดของบล็อกที่นำมาใช้ เช่น การจัดวางลวดลายโดยใช้ปูนทรายใช้กับ บล็อกที่เป็น กระเบื้องแผ่น หินอ่อน หินแกรนิต บางชนิดก็อาจจะปูด้วยกาวเช่น บล็อกยางปูพื้น เป็น ต้น ในการจัดวางลวดลายบล็อกประสานปูพื้นนั้นต้องอาศัยความชำนาญงานและฝีมือของช่าง

่างก้นออกไปเช่นกน ความผิดพลาดที่เกิดฃึ้นเลมอ คือระยะที่ยู้ออกแบบระบุในแบบก่อลร้างก้บ ระยะจริงที่วัดได้หน้างาน โดยผู้ออกแบบต้องทำการวิเคราะห์ข้อมูลที่ได้แล้วแก่ไขระยะให้เหมาะสม ี้อีกครั้ง เพื่อให้เกิดความรวดเร็วในการแก้ปัญหาข้างต้นในขั้นตอนการออกแบบ การศึกษาถึงวิธีการ **จัด**วางลวดลายบล็อกประสานปูพื้นนี้ผู้คืกษาจะกล่าวถึงเฉพาะในส่วนของการเลือกลักษณะการจัด วางแนวปู ลวดลาย (Setting Pattern) เพื่อไซ้ประกอบในการเลือกรูปแบบการจัดวางลวดลายพื้น ที่เหมาะสมและตรงตามความต้องการของเจ้าของอาคารต่อไป

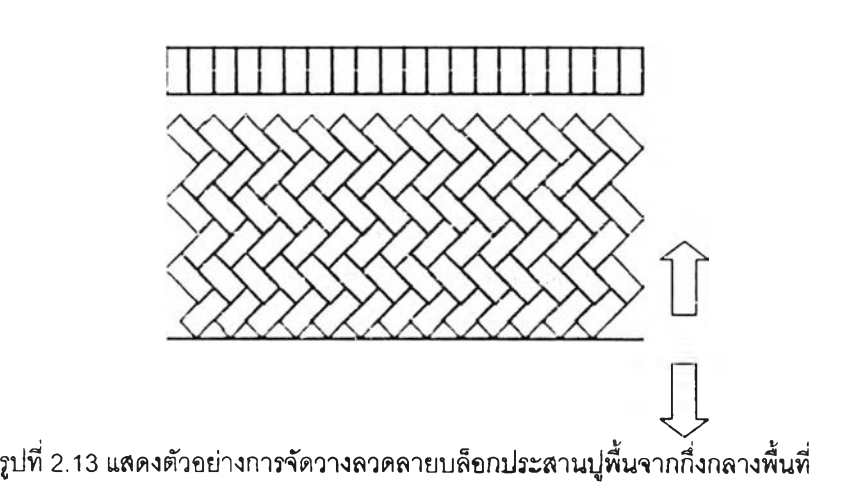

2.1.4.1 การจัดวางลวดลายโดยอาศัยการแบ่งระยะของพื้นที่ปู

การจัดวางลวดลายลักษณะนีเป็นการจัดวางลวดลายที่ใซ้การแบ่งพื้นที่ออกเป็น ลองส่วนเท่า ๆ ก้นจากกึ่งกลางพืนที่แล้วปูบล็อกออกจากกลางพื้นที่ออกไปทั้งลองข้างจนถึงริมพื้นที่ ซึ่งการจัดวางลวดลายลักษณะนี้มีข้อเสียที่บล็อกก้อนสุดท้ายที่ชิดขอบอาจเล็กเกินไป หริอไม่พอดีก้บ พืนทีทำการเก็บขอบลำบาก มีบล็อกที่ต้องตัดเศษมาก หากเป็นพื้นที่ส่วนที่ลับตาก็อาจไม่ส่งผลต่อ ความสวยงามนัก เช่น บริเวณ'ที่มีต้น1โม้ปิด หริอมีขอบก้น แต่ถ้าเป็นส่วนสำคัญของอาคารก็ดูไม่ สวยงามได้ เช่น ด้านหน้าทางเข้าอาคาร เป็นต้น

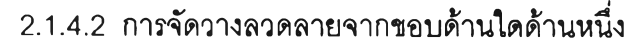

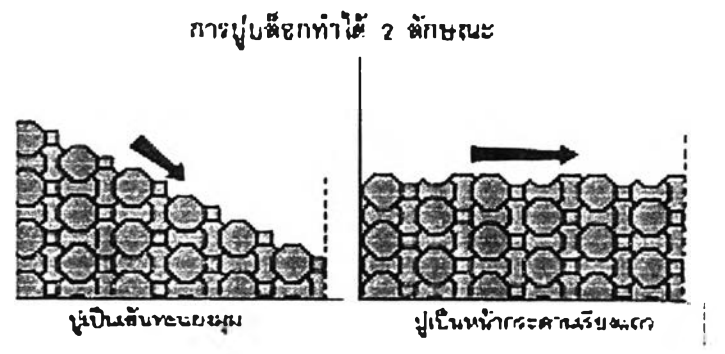

**รูปที่ 2.14 แสดงตัวอย่างการจัดวางลวดลายบล็อกประสานปูพื้นจากด้านใดด้านหนี่งของพื้นที่**

ป็นการจัดวางลวดลายโดยยึดขอบพื้นที่ด้านใดด้านหนึ่ง เป็นหลักแล้วปูบล็อก ต่อเนื่องออกไปจนสุดขอบอีกด้านหนึ่ง โดยปูเป็นเล้นทแยงมุมหรือเป็นหน้ากระดานเรียงแถว วาง ก้อนแรกตามตำแหน่ง ก้อนต่อ ๆไปให้ลัมผัลกับก้อนที่ปูแล้วจึงปล่อยวางลงๆไป แล้วปูเก็บเศษก้อน สุดท้ายที่เหลือ เป็นวิธีที่ประหยัดบล็อกมากกว่าวิธีแรก สามารถปูบล็อกก้อนที่ชิดขอบด้านหนึ่งเต็ม ก้อนได้เหมาะลำหรับพื้นที่ที่ต้องการเน้นเป็นพิเศษ เช่น ด้านหน้าทางเข้าอาคาร เป็นต้น อย่าปูบล็อก ชิดแน่นกันเกินไปในช่วงแรก เพราะจะทำให้การจัดวางลวดลายในช่วงต่อ ๆ ไปทำได้ลำบากและต้อง ไม่ปูบล็อกจากด้านข้างไปชนกันตรงกลาง

2.1.4.3 การจัดวางลวดลายจากการกำหนดแนวปูอ้างอีง

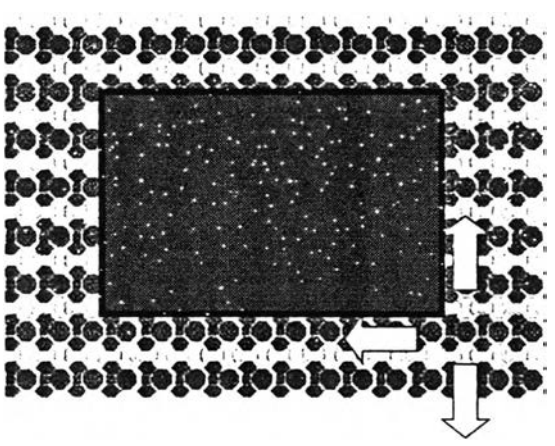

**รูปที่ 2.15 แลดงตัวอย่างการจัดวางลวดลายบล็อกประสานปูพื้นจากแนวอ้างอิง**

เป็นวิธีการจัดวางลวดลายโดยอาศัยการลร้างแนวปูฃึ้นโดยกำหนดจุดที่ต้องการให้ เริ่มเป็นแนวปูเป็นกรณีพิเศษ เช่น การแบ่งแนวโดยยึดแนวขอบในการจัดวางลวดลายบล็อกประลาน ปูพื้น แล้วปูออกไปด้านข้างเพื่อให้แนวปูตรงกับแนวขอบ เป็นต้น

2.1.5 การจัดวางลวดลาย (Setting Pattern)

การจัดวางลวดลายต้องอาศัยการออกแบบก่อนการจัดวาง ทั้งนี้เนื่องจากต้องวิเคราะห์ ขนาดพื้นที่กับขนาดของบล็อกประสานปูพื้นให้พอดี ลวดลายดังกล่าวอาจเกิดจากบล็อกที่ขนาด เท่ากันหมดทีมีลีต่างกัน เช่น ลายก้างปลา ลายขัด ลายก่ออิฐ หรือบล็อกที'ต่างขนาดกันก็ได้ เช่น การ จัดวางลวดลายผลมระหว่างบล็อกรูปแปดเหลี่ยมกับบล็อกรูปลี่เหลี่ยมจัตุรัส เป็นต้น สามารถแยก เป็นหลายลักษณะดังนี้

2.1.5.1 การจัดวางลวดลาย เต็มพื้นที่

การจัดวางลวดลายลักษณะนี้ใชในกรณีที'ต้องการจัดวางลวดลายบล็อกให้เป็น ลวดลายเดียวกันท้งพินที่ลวดลายที่เป็นที'นิยม ได้แก่ ลายก่ออิฐ ลายก้างปลา ลายสลับ เป็นต้น

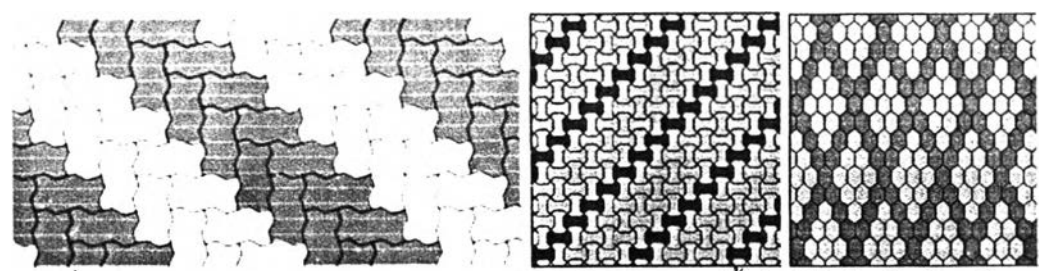

**2ปที่ 2.16 แสดงตัวอย่างลวดลายการจัดวางลวดลายบล็อกประสานปูพนโดยใช้บล็อกม่เปร่างเดียว**

*(ที่มา: http://www.cpacpavingblock.com/pattern.html)* 

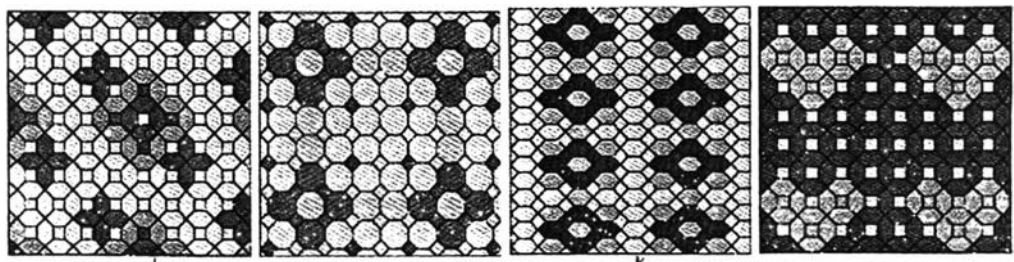

รูปที่ 2.17 แสดงตัวอย่างลวดลายปูบล็อกประสานปูพื้นโดยใช้บล็อกหลายรูปร่าง

*(ที่มา: httpy/[www.cpacpavingblock.com/pattem.html\)](http://www.cpacpavingblock.com/pattem.html)*

### 2.1.5.2 การจัดวางลวดลายผสมการเก็บขอบคันหิน (Curb stone)

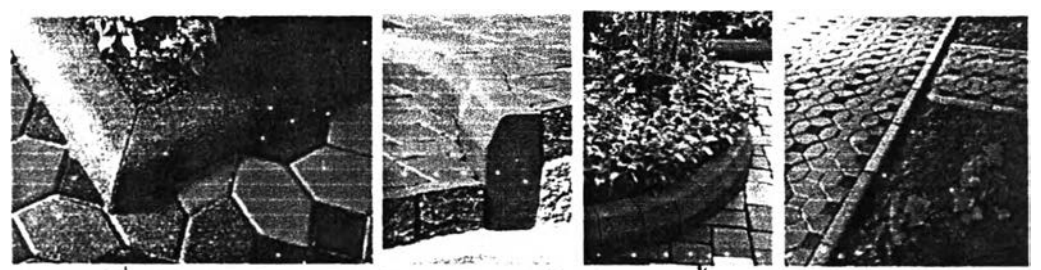

รูปที่ 2.18 แสดงตัวอย่างการจัดวางลวดลายบล็อกประสานปูพื้นผสมการเก็บขอบคันหิน *(ทีมา: http y/[www.cpacpavingblock.com/catmenu.htm](http://www.cpacpavingblock.com/catmenu.htm)!)*

้เป็นลวดลายที่ผสมระหว่างการจัดวางลวดลายทั่วไปแล้วเก็บขอบคันหิน ชนด้านใด ด้านหนื่งหรือโดยรอบด้วยการจัดวางลวดลายอีกลวดลายช่วย**ให้**ลามารถแก้ไขความคลาดเคลื่อน ของบล็อกปูกับพื้นที่จริงได้และทำให้เกิดความเรียบร้อยสวยงาม รวมทั้งช่วยบังคับให้บล็อกปูถนนแต่ ละก้อนยึดเกาะกันได้ดี ไม่เคลื่อนออกจากกันเมื่อต้องรับนํ้าหบัก และยังช่วยกันทรายปรับระคับที่รอง ้อยู่ใต้บล็อกไม่ให้ไหลหนีออกด้านข้าง ทำให้การถ่ายน้ำหนักระหว่างบล็อกสมบูรณ์ชื้น ซึ่งอาศัยความ ชำนาญในการจัดวางลวดลายบล็อกมาก

2.1.5.3 การจัดวางลวดลายพิเศษ

การจัดวางลวดลายพิเศษ หมายถึง การจัดวางบล็อกตามความต้องการของ

ู้ออกแบบโดยอาจจะจัดวางลวดลายและเก็บขอบคันหินเป็นส่วน ๆ ออกไป ทังนีฃึนอยู่กับลักษณะ ของพื้นที่นั้น ๆ จำเป็นต้องอาคัยการออกแบบที่ดีและความชำนาญมากเพื่อให้เกิดความประหยัด บล็อกและความเรียบร้อย

# **2.2 การสิกษาทฤษฎีพื้นฐานที่เกี่ยวข้องในการจัดวางลวดลายพื้นด้วยคอนกรีตบล็อก ประสานปูพื้น**

2.2.1 ระบบประลานทางพิกัด (Modula Coordinate System)

เป็นระบบที่มีความสำคัญต่อการออกแบบ เนื่องด้วยเป็นระบบที่เป็นประโยชน์ต่อการ กำหนดจุด ตำแหน่งและระยะของมวลต่าง ๆ ที่ถูกบรรจุอยู่ในพืนที่ ตลอดจนเมื่อมีการจัดเลื่อน หรือ แกใขหรือปรับปรุงระยะในการทดลองหาลัดส่วนที่เหมาะสม และการหาความลัมพันธ์ระหว่างมวล ์ต่อมวล ที่ว่างต่อที่ว่าง หรือระหว่างมวลกับที่ว่าง ทำได้โดยง่ายและมีความแน่นอน ซึ่งลัดส่วนที่ได้จะ ให้ผลคำตอบในลักษณะตัวเลขที่มองเห็นและเข้าใจง่าย ลามารถนำมาใช้ประกอบในการคำนวณได้ ทั้งนี้เนื่องจากบล็อกผิวพื้นอาคารเป็นบล็อกที่มีพื้นฐานทางหน่วยพิกัดมูลฐาน (Basic Module) การ ออกแบบการจัดวางลวดลายบล็อกพื้นจึงสามารถทำได้ อาจเริ่มต้นจากการกำหนดพิกัดแผนผังการ วางแนววางบล็อกของผู้ออกแบบตามความเหมาะลมของขนาดบล็อก โดยพิจารณาจากหน่วยพิกัด พื้นฐานและขนาดมาตรฐานของบล็อกที่ผลิตทางอุตสาหกรรม พิกัดแผนผังนี้มีค่าเป็นผลคูณของ หน่วยพิกัดมูลฐานในลักษณะของหน่วยคูณทางพิกัด (Multi Module)

หน่วยคูณพิกัดนี้ สามารถนำมาใช้เป็นหน่วยพิกัดแผนผังโดยการสร้างเป็นตารางพิกัด แผนผังเป็นตารางสี่เหลี่ยมจัตุรัส (Square Grid) หรือ ตารางสี่เหลี่ยมผืนผ้า (Rectangular Grid)หรือ ตารางลี่เหลี่ยมขนมเปียกปูน (Diagonal Grid)nได้ แต่สำหรับตารางลี่เหลี่ยมจัตุรัสเป็นแบบที่ใช้ได้ใน ขอบเขตที'กว้างขวาง และได้ผลต่อการออกแบบการจัดวางลวดลายบล็อกพื้นในลักษณะการประลาน ทางพิกัดมากที่สุด (เฉลิม สุจริต, 2540)

การใช้ระบบประสานทางพิกัดในการออกแบบลามารถจัดตารางพิกัดได้สองลักษณะ คือ การจัดตารางพิกัดแบบต่อเนื่อง และการจัดตารางพิกัดแบบไม่ต่อเนื่อง

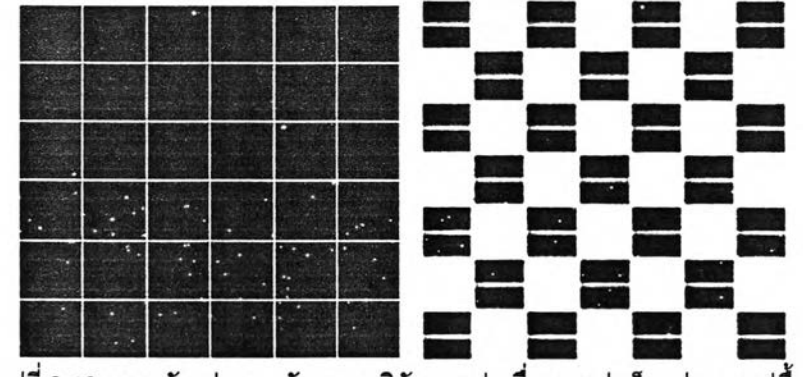

รูปที่ 2.19 แสดงตัวอย่างการจัดตารางพิกัดแบบต่อเนื่องของปูบล็อกประสานปูพื้น

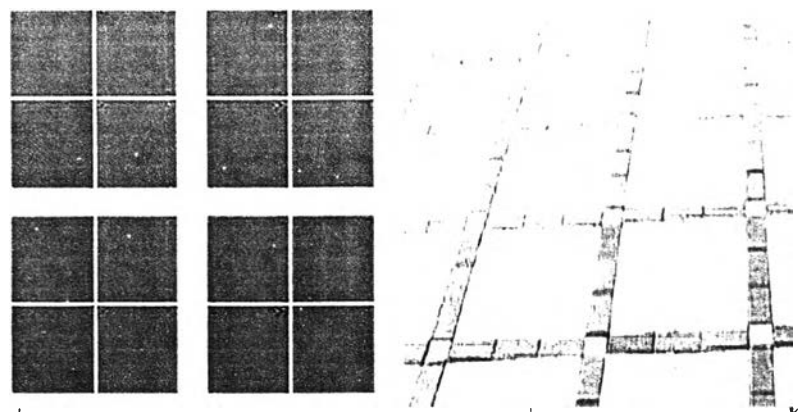

ูปที่ 2.20 แสดงตัวอย่างการจัดตารางพิกัดแบบไม่ต่อเนื่องของปูบล็อกประลานปูพื้น

การลร้างพิกัดหลัก (Module) ของการลัดวางลวดลายบล็อกสามารถทำได้ทั้งสองวิธี การลัด ตารางพิกัดแบบต่อเนื่องใช้ในกรณีที่สามารถควบคุมระยะรอยต่อของแต่ละพิกัดของบล็อกได้แน่นอน เซ่น บล็อกประสานปูพื้นที่ใช้ต่อกันที่มีฃนาดเท่ากันและรูปร่างเดียวกัน ส่วนในกรณีที'เป็นพิกัดแบบ ี ไม่ต่อเนื่องสามารถใช้ในกรณีบล็อกที่มีความคลาดเคลื่อนสูง เช่น บล็อกประสานปูพื้นที่ใช้ต่อกันที่มี ขนาดไม่เท่ากันและต่างรูปร่างกัน ทั้งนี้เนื่องจากการใช้ตารางแบบพิกัดไม่ต่อเนื่อง จะลามารถเผื่อ ระหว่างรอยต่อบล็อกได้นั่นเอง

ป็จลัยที่มีผลต่อการนำระบบประสานทางพิกัดมาใช้ประกอบในการพิจารณาออกแบบการ ลัดวางบล็อกพื้นผิว (สถาบันวิลัยวิทยาศาสตร์ประยุกต์แห่งประเทศไทย, 2516)

2.2.1.1 มิติ (Dimension) หมายถึงระยะระหว่างส่วนประกอบของบล็อกที่ใช้ปู กับ พินที่ที่ต้องการลัดวางลวดลายบล็อก มิติของส่วนประกอบสำเร็จรูปและพื้นที่ที่มีความสัมพันธ์กันนี้ เรืยกว่า มิติประลาน แสดงถึงความต้องการของส่วนประกอบ เมื่อรวมชิ้นส่วนของมิติประสานเช้า ด้วยกัน การใช้มิติประสานให้ได้ผลดีต้องคำนึงถึง

2.2.1.1.1 รอยต่อสัมผัสหรือการเว้นร่อง (Contact or Space) การวาง บล็อก ตามลำดับ หากปูก้อนโดยไม่มีลำดับบันจะทำให้การลัดวางลวดลายก้อนให้ได้ตามแนวปูที่ กำหนดทำได้ยาก เนื่องจากอาจเกิดความคลาดเคลื่อนระหว่างรอยต่อ

2.2.1.1.2 รอยต่อสัมผัสหรือการเว้นร่อง (Contact or Space) การวาง บล็อกดังแต่ลองชินฃึนไปไว้ด้วยกัน จำเป็นต้องมีการบวกเพิ่มระยะรอยต่อระหว่างก้อนไว้ เนื่องจาก การลัดวางลวดลายบล็อกให้สนิทกันเกินไปการทำงานจะทำได้ยาก การบวกระยะเผื่อรอยต่อเช้ากับ ขนาดบล็อกเพื่อให้สามารถทำงานได้สะดวกยิ่งขึ้น รอยต่อระหว่างบล็อกนี้เกิดได้ 3 รูปแบบ คือ

- ก. รอยต่อที่ผิวหน้า (Surface)
- ข. รอยต่อที่ขอบ (Edge)
- ค. รอยต่อแบบเป็นจุด (Point)

2.2.1.2 ความเบี่ยงเบน (Deviation) คือ ความแตกต่างในการวัดระยะของ ส่วนประกอบกับขนาดทางพิกัดของส่วนประกอบนั้น ประกอบด้วย

2.2.1.2.1 ความเบี่ยงเบนของบล็อก เช่น ความคลาดเคลื่อนของบล็อกที่ เกิดขึ้นจากโรงงาน วิธีการผลิตคุณสมปติของบล็อก เป็นต้น

2.1.2.2 ความเบี่ยงเบนในการติดตั้ง เช่น ความไม่แน่นอนในการควบคุม ขนาดในการติดตั้ง วิธีการทำงานซึ่งความเบี่ยงเบนนี้ควบคุมได้ยากต้องกำหนดระยะความคลาด เคลื่อนที่ยอมรับได้ไว้แต่ต้น

2.2.1.3 ความคลาดเคลื่อน (Tolerance) หมายถึง ค่าความแตกต่างของขนาด บล็อกที่ยอมให้เกิดขึ้นได้ ความคลาดเคลื่อนนี้มี 2 ประการ คือความคลาดเคลื่อนที่เกิดจากการผลิต และความคลาดเคลื่อนที่ที่เกิดขึ้นขณะทำการจัดวางลวดลายบล็อก

2.2.1.4 มิติประสาน (Coordinating dimension) หมายถึง มิติหรือระยะที่เตรียมไว้ เพื่อติดตั้งส่วนประกอบ หรือกลุ่มของส่วนประกอบ หรือส่วนมูล(Element)

> ขนาดประลาน = ขนาดใช้งาน + เนื้อที่ตรงชอบทั้งสองด้าน (Coordinating size = Work size + 2 Margins)

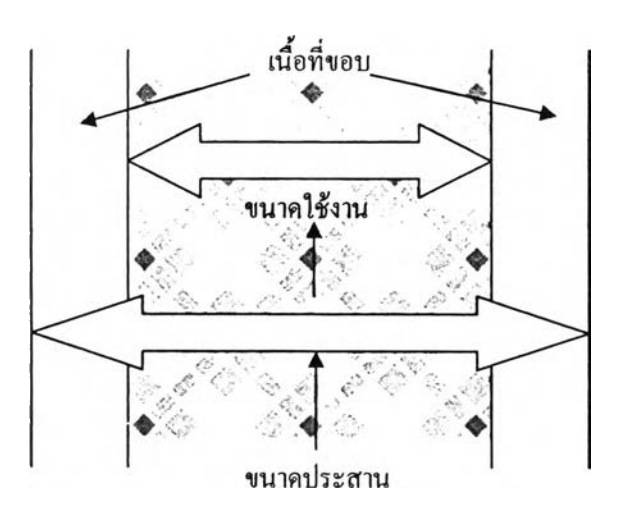

รูปที่ 2.21 แสดงความลัมพันธ์ของมิติประสานของบล็อกประสานปพื้น

จากช้างต้น การใช้การประสานทางพิกัดในการจัดวางลวดลายพื้น ลามารถนำมาใช้ใน ขั้นตอนการสร้างพิกัดหลักของบล็อก ก่อนนำไปใช้ในการจัดวางลวดลายในพื้นที่จริง ทั้งนี้เนี่องจาก หากสามารถสร้างส่วนประกอบย่อยของบล็อกแต่ละก้อนให้รวมกันเป็นขนาดมาตรฐานที่มี ความลัมพันธ์ต่อเนื่องกันได้ กิจะทำให้ลามารถสร้างความลัมพันธ์ระหว่างแต่ละพิกัดหลักที่เกิดขึ้น ต่อไปได้ การใช้หลักการประลานทางพิกัดนั้นมี รายละเอียดในการใช้งานที่ต้องพิจารณา ดังนี้

1. การเลือกส่วนประกอบ (Choice of Component) เพื่อกำหนดมิติของส่วนประกอบ ี พิกัดแบบต่าง ๆ กัน เลือกเอาส่วนประกอบที่ลำคัญ โดยเฉพาะส่วนที่มีความช้ำกันมาก ๆ

2. ขอบเขตที่สามารถนำมาใช้ได้ (Range of Applicability) เช่น ลักษณะพื้นที่ที่ใช้งาน **ความลลับซับซ้อนของพื้นที่ที่นำไปใช้ ระดับของพื้นที่ที่ใซ้งาน ชนิดของบล็อกประสานปูพื้น**

3. ขนาดพิกัดของมิติส่วนนำไปใช้และบล็อกประสาน (Nominal Modular Dimension of the Component) **เช่น ขนาดรอยต่อ ขนาดความกว้าง ความยาว ลักษณะรูปของพื้นท**ี่

**4. ลักษณ ะรูปแบบของการต่อชน (P attern) เช่น ต้านชนต้านเท่ากัน การวางสลับหรอ การวางใน รูป แ บ บ อื่น ๆ (ลายส ลับ ก้างป ลาบ ล ็อ ก ค ด ก รชลายซัด )**

**5. การพ ิจารณ ารายละเอียด (D etails) เช่น ความเบี่ยงเบนทางพิกัด ความคลาด เคลื่อนเป็นต้น เพื่อใช้ประกอบในการเผื่อระยะเมื่อสร้างพิกัดหลักในการจัดวางลวดลายบล็อก**

2.2.2 ความสัมพันธ์ของรูปร่าง (Shape Grammars)

Shape Grammars เป็นกระบวนการศึกษาถึงการสร้างความสัมพันธ์ ระหว่างรูปร่างที่มี **พื้นฐานในการเกิดรูปร่างที่เหมือนกันหรอใกล้เคียงกัน มาวางต่อเนื่องกันแบบต่าง ๆ โดยการกำหนด ตำแห น ่งและลักษ ณ ะการวาง ทำให้เกิดรูปร่างใหม่ที่มืความสัมพันธ์กับขนาดและรูปร่างเดิม พื้นฐานของการสร้างรูปร่างเกิดจากหลักการนำรูปร่างที่เหมือนกันมาต่อเนื่องหรือซ้อนทับกัน (T apia M. : 1996)**

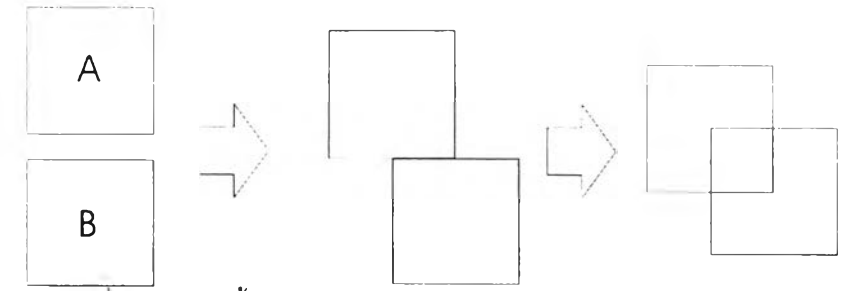

รูปที 2.22 แสดงพื้นฐานของการสร้างรูปร่างโดยอาลัย Shape grammars

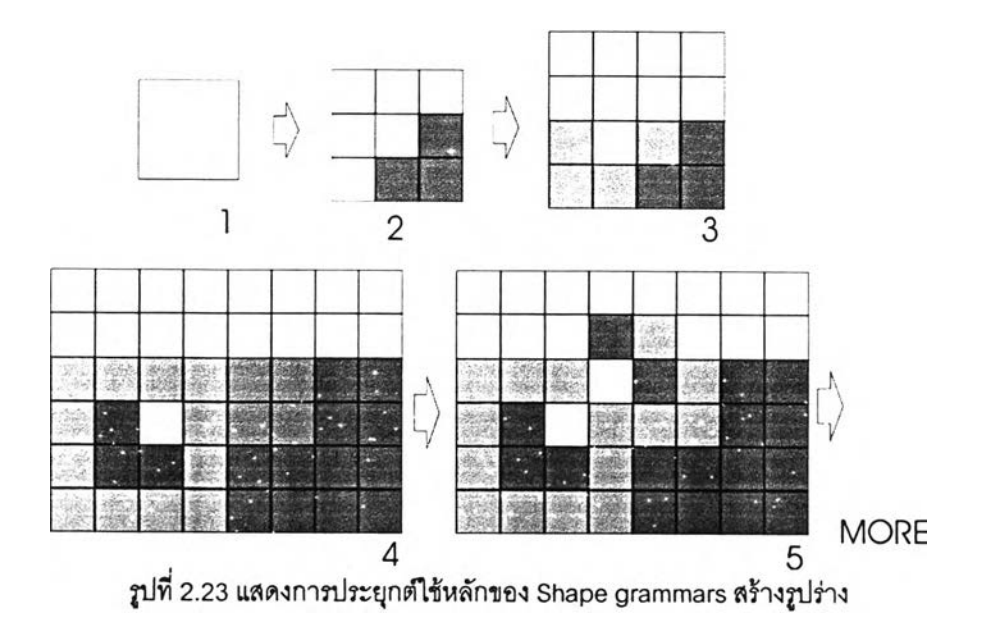

**อนกรีตบล็อกประลานปูพื้นที่มีจำหน่ายทั่วไป จะมีขนาดที่มีความสัมพันธ์กันเหมือนกันกับ ความสัมพ ันธ์ทาง C o o rd in a te S ystem และเมื่อนำมาเรียงต่อกันในพื้นที่หนึ่ง ๆ ลามารกวางได้ ห ลายรูปแบบโดยทั่วไปแล้วนิยมปูเป็นลวดลายตามลักษ ณ ะที่เป็น ลวดลายต่อเนื่องต่าง ๆ เช่น ปูเป็น ตาราง ปูเป็นลายก้างปลา ลายขัด หรือวางลายตามลายผิวกระเบื้องแบบโมเสก เป็นต้น ทั่งนี้ เนื่องจากสามารถต่อลวดลายได้โดยง่าย และสะดวกใน การท ำงาน ของช่วงการศึกษาความสัมพ ัน ธ์** ของ Shape Grammars เป็นการศึกษาเพื่อนำกฎ และวิธีการในการวางบล็อกแต่ละชิ้นให้อยู่ด้วยกัน **โดยอาลัยข้อกำหนด ซึ่งผู้ออกแบบสามารถกำหนดเองได้ ทั่งนี้โดยอาลัยความสัมพันธ์ไนการสร้าง ระบบพิกัดประกอบเช่น การกำหนดจุดต่อเนื่องที่ลามารถยอมได้ โดยให้มีระยะที่เป็นสัดส่วนระบบ** พิกัด แล้วนำมาสร้างส่วนของลวดลายทางเรขาคณิต (Geometrics Pattern) ของที่เหมาะสมและ **เป็นไปได้ของพินที่ที่ต้องการ ซึ่งจะเห็นได้ขัดเจนในกรณ ีที่นำบล็อกประสานปูพ ื้นพื้นที่มีขนาดต่างกัน แต่มีระยะทางพ ิกัดมูลฐานที่เท่ากันมาประกอบกัน โดยลามารถสร้างหสักการเบื้องต้นในการสร้าง S ha p e G ra m m a rs เบืองต้นจาก**

ก. การต่อกันโดยอาลัยขอบที่มีระยะเท่ากัน

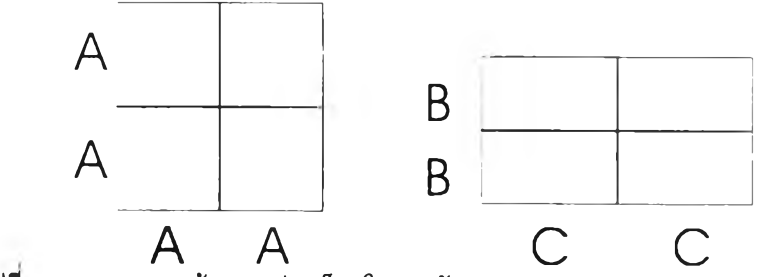

รูปที 2.24 แสดงการสร้างรอยต่อบล็อกโดยอาขัย Shape grammars แบบขอบต่อขนาน

ข. การต่อกันโดยอาลัยจุดกึ่งกลางระหว่างก้อน

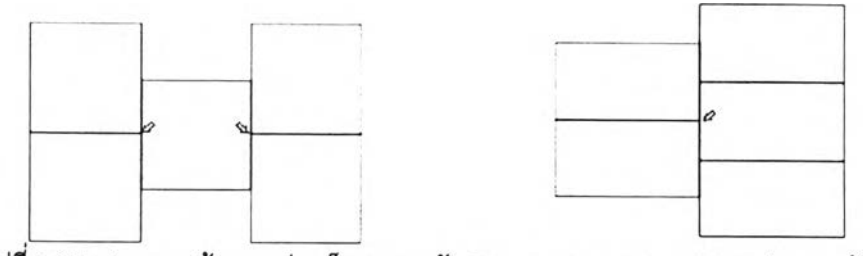

รูปที่ 2.25 แสดงการสร้างรอยต่อบล็อกตามหลัก Shape grammars แบบขอบต่อกลางก้อน

### . การต่อกันโดยอาศัยระยะพิกัดมูลฐานเดียวกัน

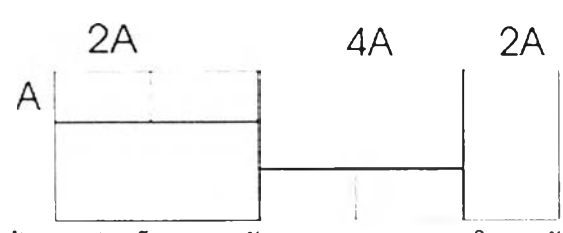

รูปที่ 2.26 แสดงการสร้างรอยต่อบล็อกตามหลัก Shape grammars โดยอาศัยระยะมูลฐานเดียวก้น

ง. การต่อกันโดยอาศัยมุมด้านใดด้านหนึ่งของก้อน

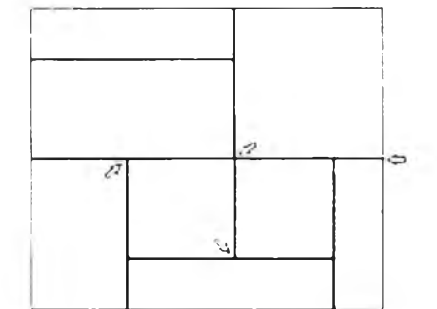

รูปที่ 2.27 แสดงการสร้างรอยต่อบล็อกตามหลัก Shape grammars โดยต่อมุมกับมุมบล็อก

**2.2.3 พิกัดมูลฐาน (The Basic Modular Grid)**

**หมายถึง ขนาดมูลฐานเริ่มต้น คอนกรีตบล็อกประลานปูพื้นที่มีจำหน่ายทั่ว!ป จะมีขนาดที่ สัมพันธ์กับหลักของพ ิกัดมูลฐาน เนื่องจากคอนกรีตบล็อกประสานปูพื้น บางประเภทมีขนาดที่ได้ สามารถหารร่วมมากลงตัว ห รือสร้างขึ้นจากขนาดมาตรฐาน**คูณ**ตัวเลขคงที่ค่าหนึ่งเช่น จาก** 10x10 **เป็น** 10x20, 10x30, 10x40, 20x30, 20x40 **เป็นต้น เราสามารถนำหลักเบื้องต้นตังกล่าวมา ป ระกอบในการสร้างกฎลำหรับการคิดลวดลายได้**

**(ท2a) : (nia) = ก2 :ก1** ท1 **= จำนวน Grid เบื้องต้นที่มี** ก2 **= จำนวน Grid ที่ต้องการ a = ระยะคงที่ที่ใช้อ้างอิง**

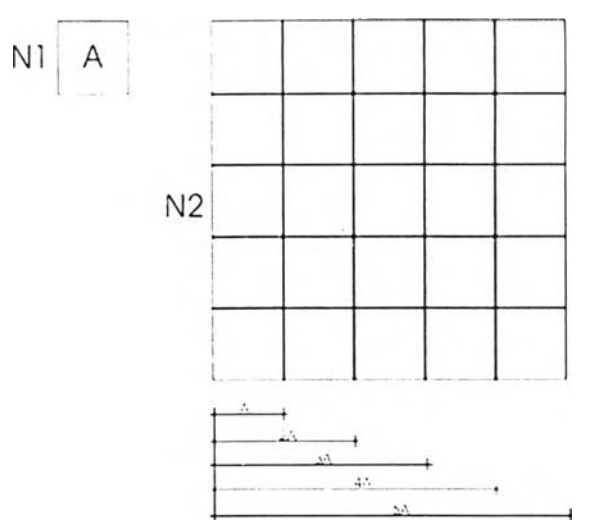

ูปที่ 2.28 แสดงการสร้างรอยต่อบล็อกตามหลัก Shape grammars โดยต่อมุมกับมูมบล็อก

**2.2.4 การจัตวางลวดลาย (P attern S etting)**

**การศึกษานี้ศึกษาถึงหลักการนำความสัมพ ันธ์ข้างต้นมาประกอบในการสร้างลวดลายของ คอนกรีตบล็อกประสานปูพื้น โดยกำหนดให้เกิดจากการนำบล็อกที่สัมพันธ์กันทางพิกัดมูลฐานมา** ประกอบกันอย่างน้อย 2 ขนาด แล้วอาศัยหลักทาง Shape Grammar สร้างกฎและเกณฑ์ในการ ้เชื่อมต่อระหว่างแต่ละบล็อกหรือรูปร่างที่ได้จากพิกัดหลัก (Module) ว่าสามารถนำมาประกอบกันได้ **ก ี่ลักษ ณ ะ เพื่อเป็นพื้นฐานในการสร้างรูปแบบของลวดลายที่ซับซ้อนมากขึ้นอีก**

**การสร้างพิกัดหลัก เพื่อเป็นต้นแบบของลวดลายนั้น ต้องพยายามให้มีความเชื่อมต่อของแต่ ละชิ้นนั้นให้มีความต่อเนื่องของลวดลายและมีความลงตัวมากที่สุด สามารถนำไปใช้ในพื้นที่ขนาด ใหญ่ได้ต่อไป** กา<mark>รสร้างกฏในการเชื่อมต่อระหว่างบล็อกแต่ละก้อนนั้นอาศัยหลักทาง Shape</mark> a/ **G ra m m a r ตังนี**

**2.2.4.1 การเชื่อมต่อด้านที่เท่ากันตลอดแนว**

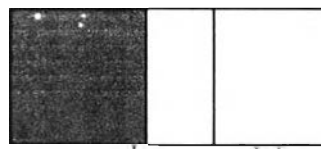

รูปที่ 2.29 แสดงการเชือมต่อด้านทีทีเอมกันตลอดแนว

**2.2 .4 .2 การเชื่อมต่อกึ่งกลางระหว่างก้อน**

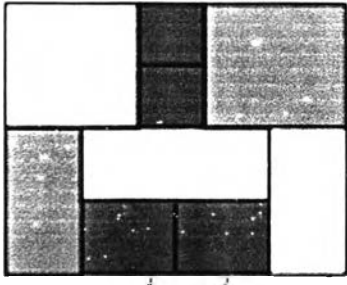

รูปที่ 2.30 แสดงการเชื่อมต่อกึ่งกลางระหว่างก้อน

**2.2.4.3 การเชื่อมต่อจาก Coordinate Module** 

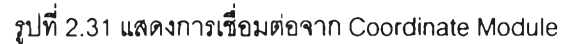

**2.2.4.4 การเชื่อมต่อตรงมุมระหว่างก้อน**

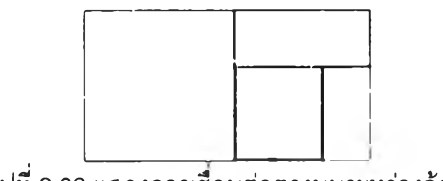

รูปที่ 2.32 แสดงการเชือนต่อตรงมุมระหว่างก้อน

**การสร้างลวดลายเบื้องต้นจากกฎทั้ง 4 ข้อนั้นหากสามารถสร้างแล้วเกิดเป็นพิกัดหลักที่มี ขนาดคงที่ (แบบโมเสก) จะทำให้ลามารถสร้างลวดลายขนาดใหญ ่ต่อไปได้ตามตัวอย่างพ ิกัดหลัก ด้านล่าง โดยพิกัดหลักเริ่มด้นของแต่ละลวดลายนั้น เกิดจากรูปเหลี่ยมด้านในที่มีฃอบเข้ม**

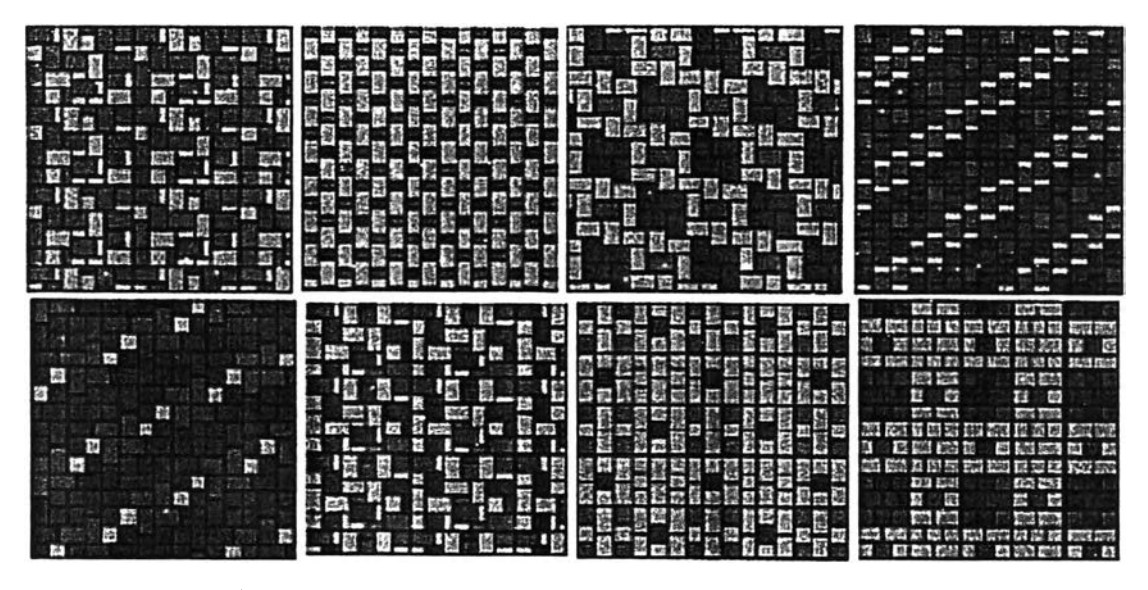

รูปที่ 2.33 แสดงตัวอย่างการนำหลักพิกัดหลักมาประกอบการสร้างลวดลาย *(ทีมา: http/Ahww.cpacpavingblock.com/catmenu.html)*

หอสมุดกลาง สำนักงานวิทยทรัพยากร **ชุฬาลงกรตันหา'วิทยาสัข**

## 2.3 การศึกษาเทคโนโลยีคอมพิวเตอร์เพื่อใช้ในการออกแบบโปรแกรม

**การนำคอมพิวเตอร์เข้ามาช่วยในการออกแบบ เขียนแบบสถาปัตยกรรมเริ่มในวงแคบ ๆ** ์ตั้งแต่ปร**ะ**มาณปี 2525-2528 (ปุณณรัตน์ พิชญไพบูลย์, 2542) แต่ยังไม่แพร่หลายนักเนื่องจาก **ขณ ะนั้นสถาปนิกที่มีความลนใจและดีกษาด้านคอมพ ิวเตอร์ยังไม่มาก อีกทังเทคโนโลยีคอมพิวเตอร์** ี ยังไม่ก้าวหน้าเช่นปัจจุบัน ราคาก็ยังสูงมาก ทำให้คอมพิวเตอร์สำหรับสถาปนิกขณะนั้นยังอยู่ใน ้วงจำกัด มีเพียงสถาปนิกบางกลุ่มที่สนใจและศึกษาอย่างจริงจังและพยายามนำความสามารถของ **คอมพิวเตอร์เข้ามาใช้งาน ซึ่งขณ ะนั้นการพัฒ นาในส่วนของโปรแกรมหริอซอฟต์แวร์ใช้งานต้องอาศัย ความรู้ ทักษะการใช้งานเป็นอย่างมาก แต่ระยะต่อมาได้มีการพัฒ นาของเทคโนโลยีอย่างต่อเนื่อง และรวดเร็ว ในด้านราคาก็ปรับลดลงจากเดิมมาก มีการพัฒ นาด้านโปรแกรมใช้งานจากหลาย หน่วยงานและกลุ่มคน ทำให้เกิดความแพ ร่หลายของการใช้คอมพิวเตอร์มากขึ้นในหลากหลายสาขา** ี่ มีโปรแกรมเฉพาะทางเพื่ออำนวยความสะดวกแก่การใช้งานในรูปแบบและลักษณะต่าง ๆ มากมาย

**ลำหรับงานด้านสถาปัตยกรรมได้นำความสามารถของเทคโนโลยีคอมพิวเตอร์เข้ามาช่วยในการ ออกแบบ เขียนแบบมากขึ้น จะเห็นได้ว่าในปัจจุบันมีโปรแกรมที่ใช้เพื่อการออกแบบการก่อสร้าง** ี่ เกิดขึ้นหลายโปรแกรม และมีการพัฒนาเพิ่มคุณสมบัติของโปรแกรมให้สามารถใช้งานในลักษณะ **ต่าง ๆ อย่างต่อเนื่องอยู่เสมอ บางโปรแกรมเป็นโปรแกรมใช้งานเฉพาะทาง เช่น โปรแกรมลำหรับ ป ระมาณ ราคาก่อสร้าง โปรแกรมเพื่อช่วยสร้างรูปทรงอาคารเบื้องต้นแทนการตัดหุ่นจำลอง โปรแกรมใช้เพื่อช่วยสร้างรูปทัศนียภาพของอาคารที่มีลักษณ ะเหมือนจริง และสามารถใช้งานแทน การเขียนภาพ ทัศนียภาพ ด้วยมือได้ และบางโปรแกรมสามารถทํวงานได้หลายลักษณ ะ พ ่น สามารถ ใช้ลำหรับเขียนแบบและสร้างภาพทัศนียภาพ ได้ บางโปรแกรมสามารถขึ้นรูปอาคารได้และกำหนด รูปแบบลักษณ ะของวัสดุก่อสร้างได้ทันที เป็นต้น ทำให้ผู้ออกแบบออกแบบอาคารได้สะดวกมาก รวดเร็ว ถูกต้องมากขึ้น และลามารถควบคุมมาตรฐานของการออกแบบก่อสร้างได้**

**แม้ปัจจุบันจะมีโปรแกรมเพื่อใช้ลำหรับออกแบบให้ผู้ออกแบบสามารถเลือกใชใด้ตามความ ถนัดและตามลักษณ ะของงานหลายโปรแกรม แต่เนื่องจากในการออกแบบอาคารนั้นมีส่วนประกอบ และรายละเอียดมาก ยังมีงานอีกหลายส่วนที่เป็นงานออกแบบอาคารเฉพาะส่วนที่มีรายละเอียดและ ลักษ ณ ะการทำงาน ที่พ ิเศษ เฉพ าะงาน โปรแกรมในปัจจุบันยังไม่สามารถช่วยให้ผู้ออกแบบออกแบบ อาคารได้ทุกส่วนโดยใช้เพียงโปรแกรมเดียว จึงมีการสร้างโปรแกรมเพ ื่อใช้งานเฉพาะงานตาม รายละเอียดและส่วนประกอบของงานนั้น ๆ ท ี่ช่วยให้เกิดความถูกต้องและทำงานได้ตรงวัตถุประสงค์ มากกว่า เช่น โปรแกรมที'ใช้ลำหรับช่วยในการจัดแลงภายในอาคารโดยเฉพาะ โปรแกรมเพื่อช่วย ออกแบบเลือกใช้วัสดุ เป็นต้น และในการเลือกโปรแกรมคอมพิวเตอร์เพื่อช่วยในการออกแบบอาคาร** ์น**ั้น ผู้ออกแบบควรพิจารณาเลือกโปรแกรมเพื่อใ**ช้งานตามจุดประสงค์ ทั้งนี้เนื่องจากโปรแกรมที่มี **คุณ สมบัติที่สามารถทำงานได้ในหลายลักษณ ะมักจะมีมูลค่าของโปรแกรมสูง และมีขนาดของ**

**โปรแกรมที่ใหญ ่มากกว่าโปรแกรมที่ทำงานเฉพาะส่วน หากเลือกโปรแกรมใช้งานได้เหมาะลมก็จะ ช่วยให้ต้นทุนในการออกแบบตํ่าและมีความเหมาะลมมากกว่า**

**ในการพัฒ นาโปรแกรมคอมพิวเตอร์เพื่อใช้ลำหรับช่วยในการจัดวางลวดลายพืนด้วย คอนกรตบล็อกประสานปูพื่นนี้ จึงมีแนวทางในการพัฒ นาให้เป็นโปรแกรมคอมพิวเตอร์สำหรับใช้งาน ในลักษ ณ ะเฉพ าะทาง เพื่อช่วยให้ผู้ออกแบบที่ต้องการจัดวางลวดลายพืนได้ตามข้อจำกัดและ องค์ประกอบในการจัดวางลวดลายพื้นด้วยคอนกรีตบล็อกประสานปูพืนโดยเฉพาะ**

### **2.4 การสีกษาและวิเคราะห์โปรแกรมคอมพิวเตอร์และงานวิจัยที่เกี่ยวข้อง**

**จากการคีกษาลักษณ ะโปรแกรมคอมพ ิวเตอร์ที่มีจุดประสงค์ใกล้เคียงกันกับจุดประสงค์ใน การวิจัย พ บว่ามีโปรแกรมที่สนองต่อวัตถุประสงค์ของการวิจัยเป็นส่วน ๆ จึงได้คัดเลือกโปรแกรมเพื่อ นำมาประกอบ การ่วิเคราะห์โดยแยกตามวัตถุป ระสงค์เป ดังนี้**

**จัวอย่างที่ 1 โปรแกรมคำนวณ ปริมาณ คอนกรีตบล็อกประลานปูพื้น : P aver E stim a to r 2.0 จัวอย่างที่ 2 โปรแกรมช่วยเลือกลวดลายพื้น** : **L o ckp a ve P ro** V. **16.0 โดยมีหัวข้อในการวิเคราะห์ดังนี้**

**2.4.1 จุดประสงค์การพัฒ นาเพื่อการใช้งานโปรแกรม เป็นการวิเคราะห์ในส่วนของ จุดประสงค์ในการพ ัฒ นาโปรแกรมตัวอย่างเพ ื่อนำมาประยุกต์สร้างคุณ ลักษณ ะของโปรแกรมที่ทำให้ โปรแกรมทำงานได้ตรงตามวัตถุประสงค์ของงานยิ่งขึ้น**

**2.4.2 แนวคิดในการทำงานของโปรแกรม เป็นการวิเคราะห์ในส่วนของระเบียบวิธี ในการกำหนดตัวแปรเพื่อใช้ในการประมวลผลและนำเสนอของโปรแกรม เพื่อใช้ประยุกต์ประกอบใน การสร้างระเบียบวิธีที่เหมาะลมของโปรแกรม**

**2.4.3 ลักษณ ะการใช้งานและลักษณ ะของการแสดงผลของโปรแกรม เป็นการ วิเคราะห์ในส่วนของรูปแบบการติดต่อระหว่างผู้ใช้โปแกรมกับโปรแกรม เพื่อนำมาประยุกต์ใช้ในการ สร้างส่วนติดต่อระหว่างโปรแกรมกับผู้ใช้โปรแกรมกับผู้ใช้โปรแกรมที่เหมาะสม**

**2.4.4 จุดเด่นและข้อจำกัดรองโปรแกรม เป็นการวิเคราะห์เพื่อหาจุดเด่นและ** ข้อจำกัดในการใช้งานโปรแกรม แล้วนำมาเป็นข้อพิจารณาเพื่อใช้ประกอบการพัฒนาโปรแกรมให้ **สามารถใช้งานได้ตามจุดประสงค์มากขึ้น**

**ตัวอย่างที่ 1: โปรแกรม P aver E stim ator 2.0** เจ้าของ : Depiction software Co,Ltd., http://www.depictionsoftware.com/ **เครื่องมีอที่ใช้ในการพัฒ นา : A S P ,JA V A** ้ วัตถุประสงค์ : ใช้ลำหรับการคำนวณจำนวนบล็อกประสานปูพื้นต่อพื้นที่การทำงาน

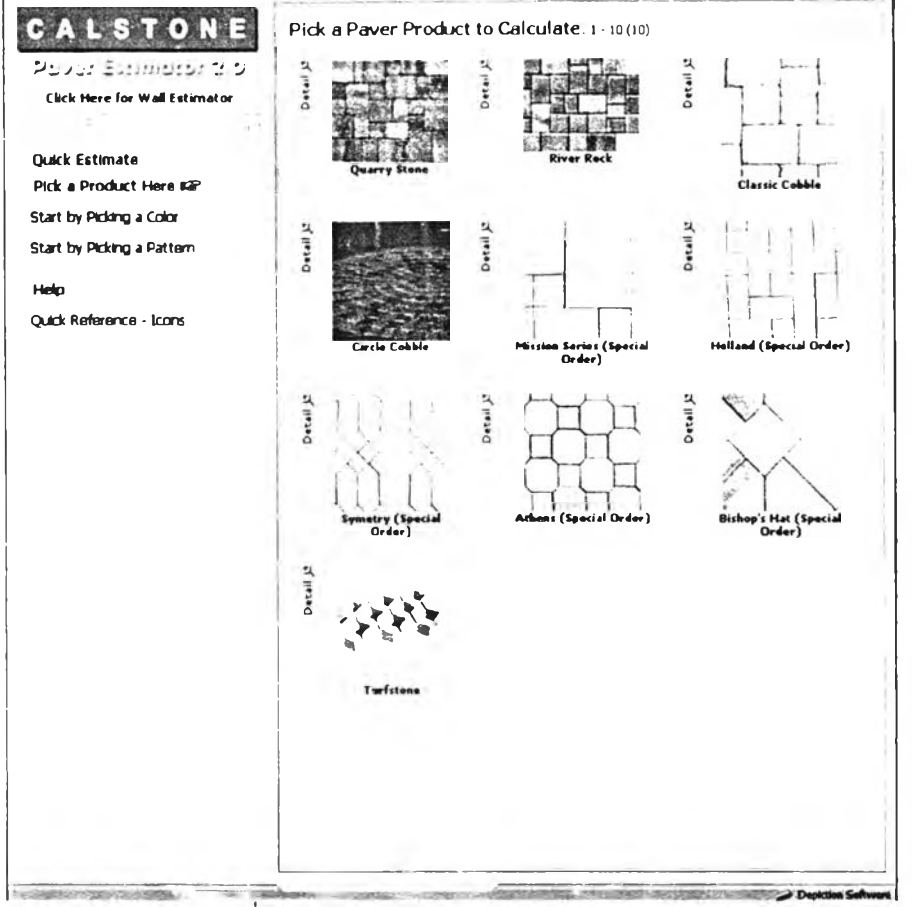

**รูปที่ 2.34 แสดงหน้าติดต่อของโปรนกรมกับผู้ใช้** *(ที่มา: http://www. depictionsoftware.html)* 

## **2.4.1. จุดประสงค์การพัฒ นาเพื่อการใช้งานโปรแกรม**

**โปรแกรม P aver E stim ator 2 .อเป็นโปรแกรมที่มีวัตถุประสงค์เพื่อช่วยในการสร้าง** ์ตัวอย่างรูปแบบวิธีการจัดวางลวดลายบล็อกประสานปูพื้น และมีส่วนลำหรับช่วยคำนวณปริมาณ **บล็อกประสานปูพื้นที่ใช้ปูในพื้นที่ เป็นโปรแกรมเฉพาะที่ใช้งานตามบล็อกที่ผลิตขึ้นโดยเจ้าของผู้ผลิต บล็อก ลามารถแสดงลวดลายเลือกเพ ื่อประกอบการตัดสินใจในการเลือกซื้อวัสดุได้ การสร้างพื้นที่ กำหนดเบืองต้น สามารถปรับขนาดของห้องได้ ส่วนบล็อกลามารถเลือกขนาดและวิธีการจัดวาง ลวดลายได้ตามที่กำหนดให้ระยะที่แสดงมีหน่วยเป็นระบบอังกฤษ ส่วนของการแสดงผลของปริมาณ บล็อกที่ใช้ปูแสดงปริมาณ เป็นจำนวนก้อน**

**2.4.2 แนวคิดในการทำงานของโปรแกรม**

**1. ส่วนการประมวลผลของโปรแกรม หลังจากที่ผู้ใช้สร้างกำหนดขนดพื้นที่และเลือก** ็บล็อกและลวดลายแล้ว ค่าตัวเลขของขนาดห้อง ขนาดบล็อกจะผ่านการประมวลผลรายงานบ<sub>่</sub>ริมาณ **บล็อก แต่เป็นการรายงานผลแบบประมาณ การ จากสูตรการหาพื้นที่โดยทั่วไป**

**ปริมาณ บล็อก = พ ื้น ท ี่ห ้อ ง/พ ื้น ท ี่บ ล็อ กต ่อ ก้อ น**

**ึ่งค่าที่ได้พบว่าในการใช้งานจริงต้องทำการเผื่อการตัดแต่งบล็อกค่อนข้างมาก อัน เนื่องมาจากการเก็บขอบบล็อกด้านต่าง ๆ**

**2. การแลดงผลลัพธ์หลังผ่านการคำนวณ จะแสดงผลแยกเป็นสองส่วนคือ การแสดง ปริมาณบล็อกที่ใช้ จะแสดงผลเป็นตัวเลข ส่วนการแสดงผลรูปแบบวิธีการจัดวางลวดลายบล็อกเป็น การแสดงผลแบบคร่าว ๆ ในการใช้งาน ใม่สามารถนำเป็นแบบอ้างอิงได้ ทั้งนี้เนื่องจากผลของบล็อก จากการแสดงผลของพื้นที่ออกแบบกับรายงานปริมาณบล็อกของโปรแกรมไม่สัมพันธ์กัน**

**2.4.3 ลักษณะการใช้งานและลักษณะของการแสดงผลของโปรแกรม**

**1. ผู้ใช้สามารถสร้างพื้นที่ได้ตามความต้องการ โดยการกำหนดขนาดพื้นที่และกรอก ข้อมูลในช่องที่เตรียมไว้ 6 หัวข้อหลัก แล้วเลือกข้อกำหนดตามต้องการ การแสดงผลลามารถแสดง ผลใต้หลังจากกดปมคำนวณ (Calculate)**

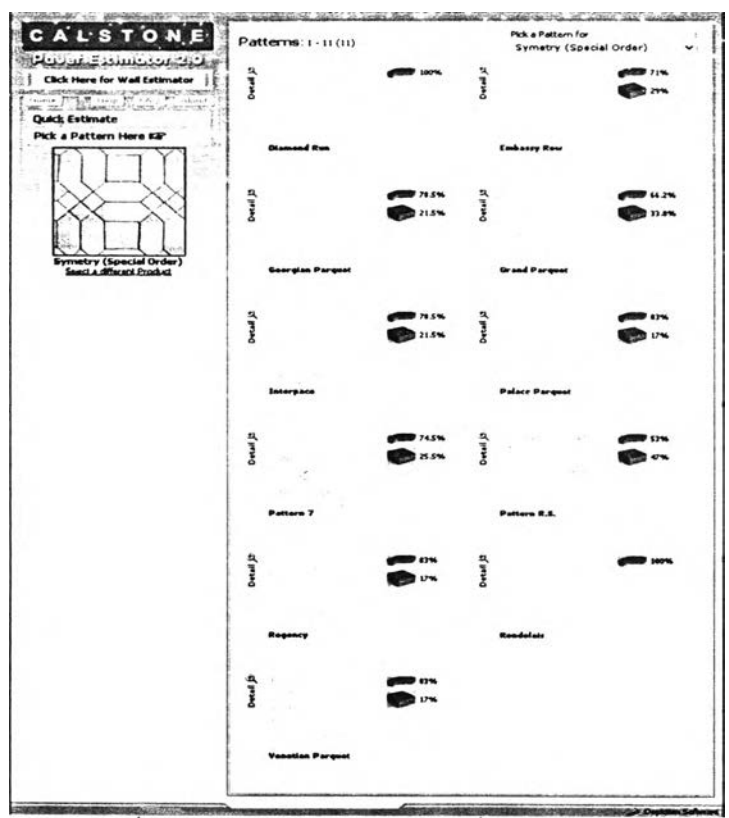

รูปที่ 2.35 แสดงการใช้งานโปรแกรมเพื่อเลือกลวดลาย

(ที่มา: http://www. depictionsoftware.html)

**2. หากมีพื้นที่ที่ต้องการเว้นระยะเผื่อในกรณีอื่นลามารถเลือกขนาดพื้นที่ได้โดย โปรแกรมจะตัดการคำนวณบล็อกบริเวณนั้นออก**

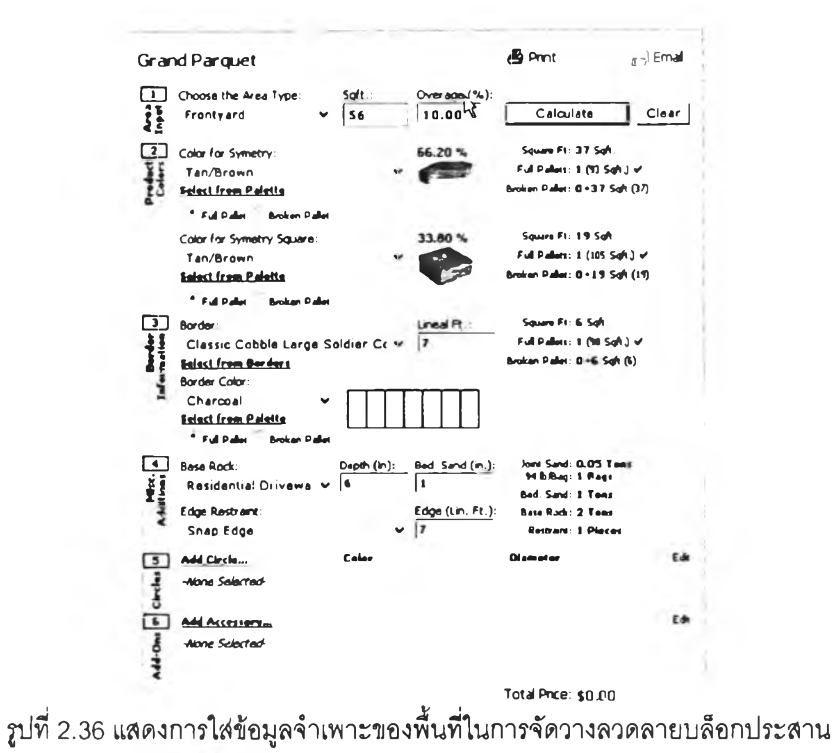

*(ทมา: http'J/www. depictionsoftware.html)*

**3. เลือกขนาดและลวดลายของแนวปูบล็อก หากต้องการเว้นขอบสามารถเลือกการ**

**เว้นขอบ (Border Information)\*^**

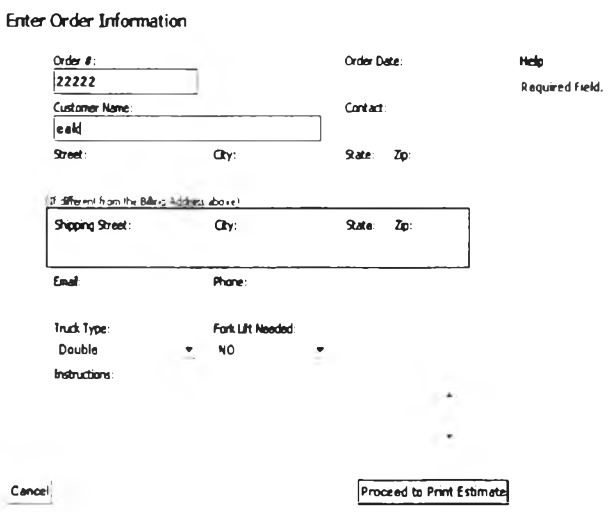

#### **รูปที่ 2.37 แสดงการกรอกข้อมูลก่อนการส์งพิมพ์**

*(ทีมา: httpj/www. depictionsoftware.html)*

**4. โปรแกรมจะคำนวณใ]รมาณบล็อกเป็น ปริมาณพื้นที่ใช้งานและจำนวนบล็อกที่ใช้ ให้สามารถสังพิมพ์ (Print out) ไต้**

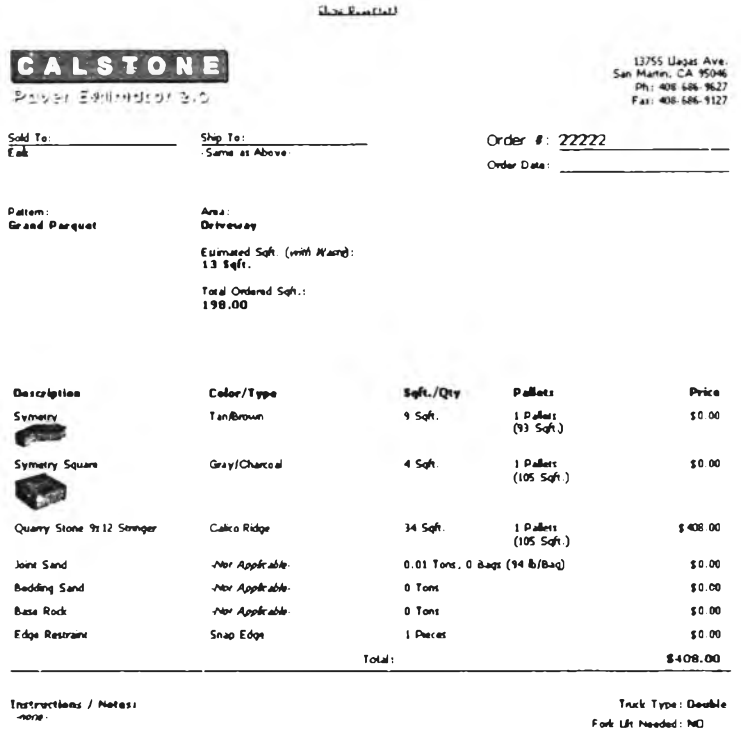

 $\,$ รูปที่ 2.38 แสดงรายการคำนวณพร้อมทั้งค่าใช้จ่ายสำหรับสั่งพิมพ์ *(ทีมา: httpy/www. depictionso ftware.html)*

2.4.4 จุดเด่นและข้อจำกัดของโปรแกรม

1. รูปแบบของพื้นที่ต้องการจัดวางลวดลายบล็อกและลวดลายต้องกำหนดขนาดเนื้อ ที่เอง ไม่ลามารถสร้างพื้นที่รูปร่างอื่นได้นอกเหนือจากที่ให้มา แต่ลามารถแก้ไขขนาดเนื้อที่ได้

2. การคำนวณจำนวนบล็อกทำได้ไม่ถูกต้อง เป็นการประมาณการบล็อกต่อพื้นที่ เนื่องจากความละเอียดของวิธีการคำนวณ

3. มีข้อจำกัดเรื่องการสร้างลวดลายอื่น หากต้องการจัดวางลวดลายบล็อกในรูปแบบ อื่นไม่สามารถทำได้

4. การนำเสนอที่เป็นรูปแบบ Graphic User Interface (GUI) มีการ'ไข้ปุมกดเพื่อ เลือก (Combo box) และการพิมพ์คำสั่ง ทำให้ดูไม่น่าสนใจ การแลดงผลต้องผ่านขั้นตอนจนครบ ขั้นตอน สนองต่อการใช้งานของการออกแบบได้ใม่ดีมากนัก ไม่สะดวกในการใช้งาน

**ตวอย่างที 2:** โปรแกรม Real Landscape Pro **™** เจ้าของ : Unilock Co,Ltd., <http://www.unilock.com/RealLandscapePro.asp> เครื่องมีอที่ใช้ในการพัฒนา : Visual c++ วัตถุประสงค์ : ใช้สำหรับการช่วยเลือกลวดลาย (Pattern) บนพื้นที่ที่กำหนด

**3. ลักษณะทั่วไปและการใช้งานโปรแกรม ลักษณะการใช้งานโปรแกรมทำไดโดยการ เลือกรูปร่างพื้นฐานต่าง ๆ ในอrawing tools เพื่อลร้างรูปร่างพื้นฐานที'ต้องการ รูปร่างเหล่านี้ ลามารถวาดให้มีขนาดต่าง ๆ และปรับแต่งขนาดไต้ตามต้องการได้ แล้วเลือกกฎเกณฑ์ในการสร้าง จาก Rule tools เพื่อกำหนดวางรูปร่างเป็นแบบต่าง ๆ**

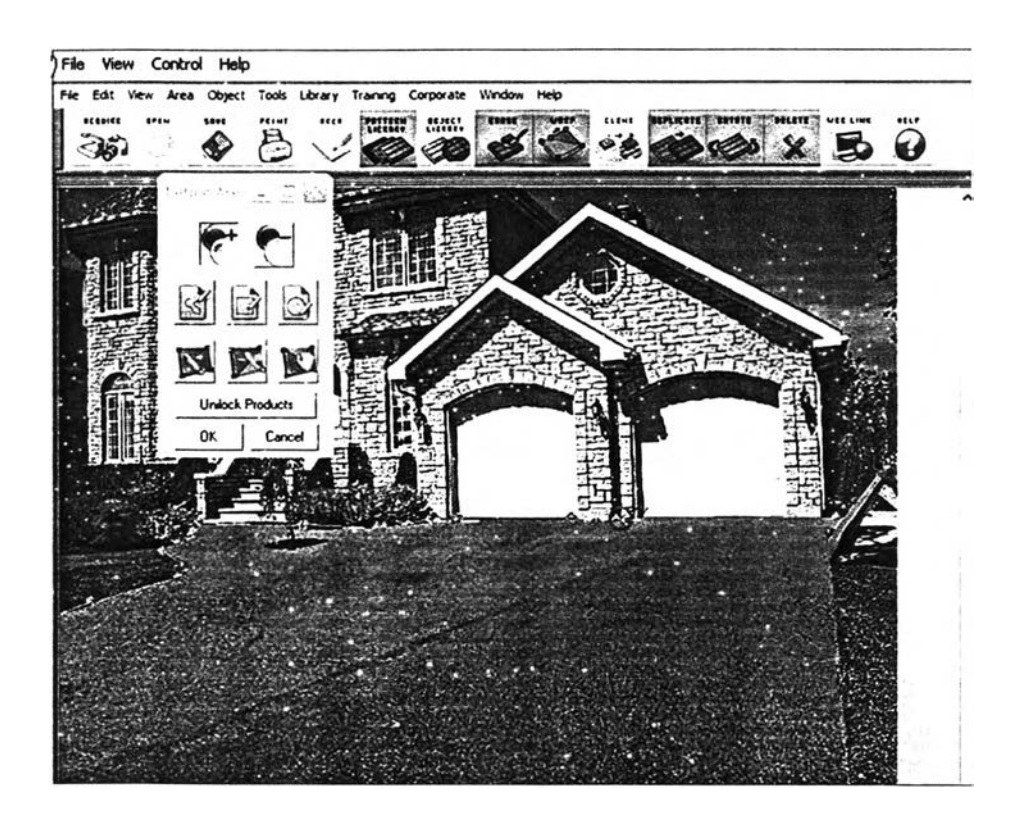

**รูปที่ 2.40 แสดงการใช้เครื่องมึอกำหนดพื้นที่ก่อนวางลวดลาย** *(ที่มา: httpS[/www.unilock.com/RealLandscapePro.asp.html\)](http://www.unilock.com/RealLandscapePro.asp.html)*

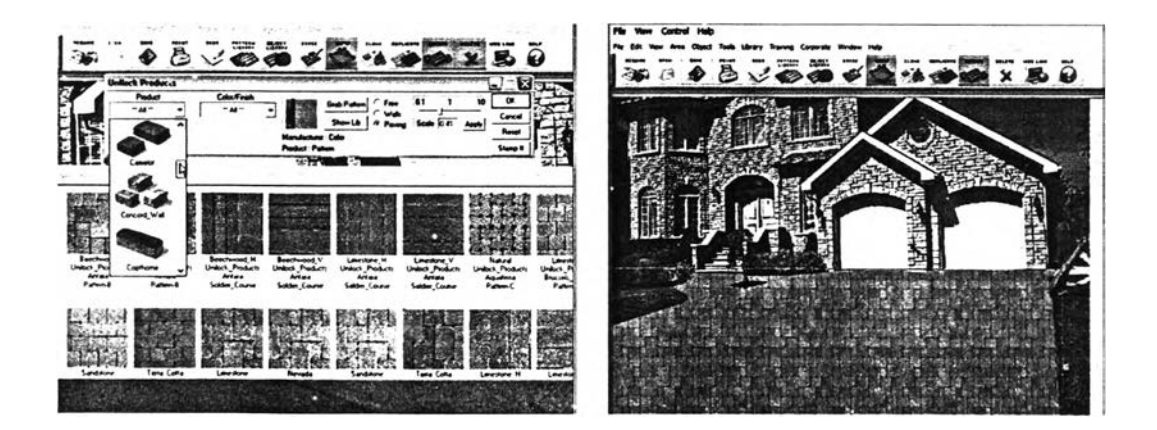

**รูปที่ 2.41 แสดงการเลือกลวดลายและวางลวดลายลงบนพื้นที่ที่กำหนด** *(ทิมา: http-y[/www.unilock.com/RealLandscapePro.asp.html\)](http://www.unilock.com/RealLandscapePro.asp.html)*

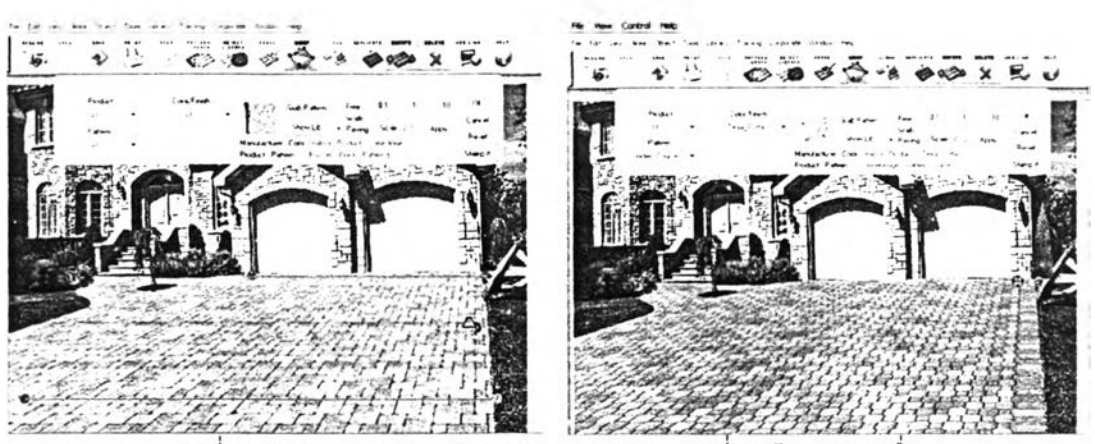

รูปที่ 2.42 แสดงการปรับองศาของลวดลายและการเปลี่ยนเป็ วดลายคืน *(ทมา: httpy'[/www.unilock.com/RealLandscapePro.asp.html\)](http://www.unilock.com/RealLandscapePro.asp.html)*

**2.4.3 ข้อได้เปรยบและข้อจำกัดของโปรแกรม**

**1. ในการเลือกรูปร่างพื้นฐานเพื่อนำมาเป็นพิกัดประกอบการลร้างลวดลายยังไม่ ยืดหยุ่นเนื่องจากมีรูปร่างให้เลือกไม่มาก แต่ลามารถปรับรูปร่างที่มีให้เกิดความแตกต่างได้บ้าง**

**2. ส่วนประกอบที่ใข้ทำงานต่าง ๆของโปรแกรมลามารถปรับย้ายตำแหน่งได้อิสระ ช่วยให้พื้นที'ในการทำงานทำได้เต็มที่ มีพื้นที่ในการทำงานมาก**

**3. ในส่วนของการแลดงขนาดไม,ละดวก ทำให้การแกไขระยะต่าง ๆ ค่อนข้างยาก**

**4. ส่วนของกฎในการลร้างลวดลายมีความยืดหยุ่นในการลร้างรูปแบบได้ หลากหลาย สามารถลร้างแนวทางการออกแบบได้ดี**

**5. การนำเลนอที'เป็นรูปแบบ Graphic User Interface (GUI) มีการใช้ปม สัญลักษณ์แทนการพิมพ์คำลัง ช่วยให้ทำงานง่ายขึ้น และในการเลื่อนปรับขนาดที่เสันรูปได้โดยตรง พร้อมกับแลดงผลการเปลี่ยนแปลงทันที สามารถลนองต่อการใช้งานของการออกแบบใด้ดี สะดวก ในการใช้งาน**